## **DAFTAR ISI**

<span id="page-0-0"></span>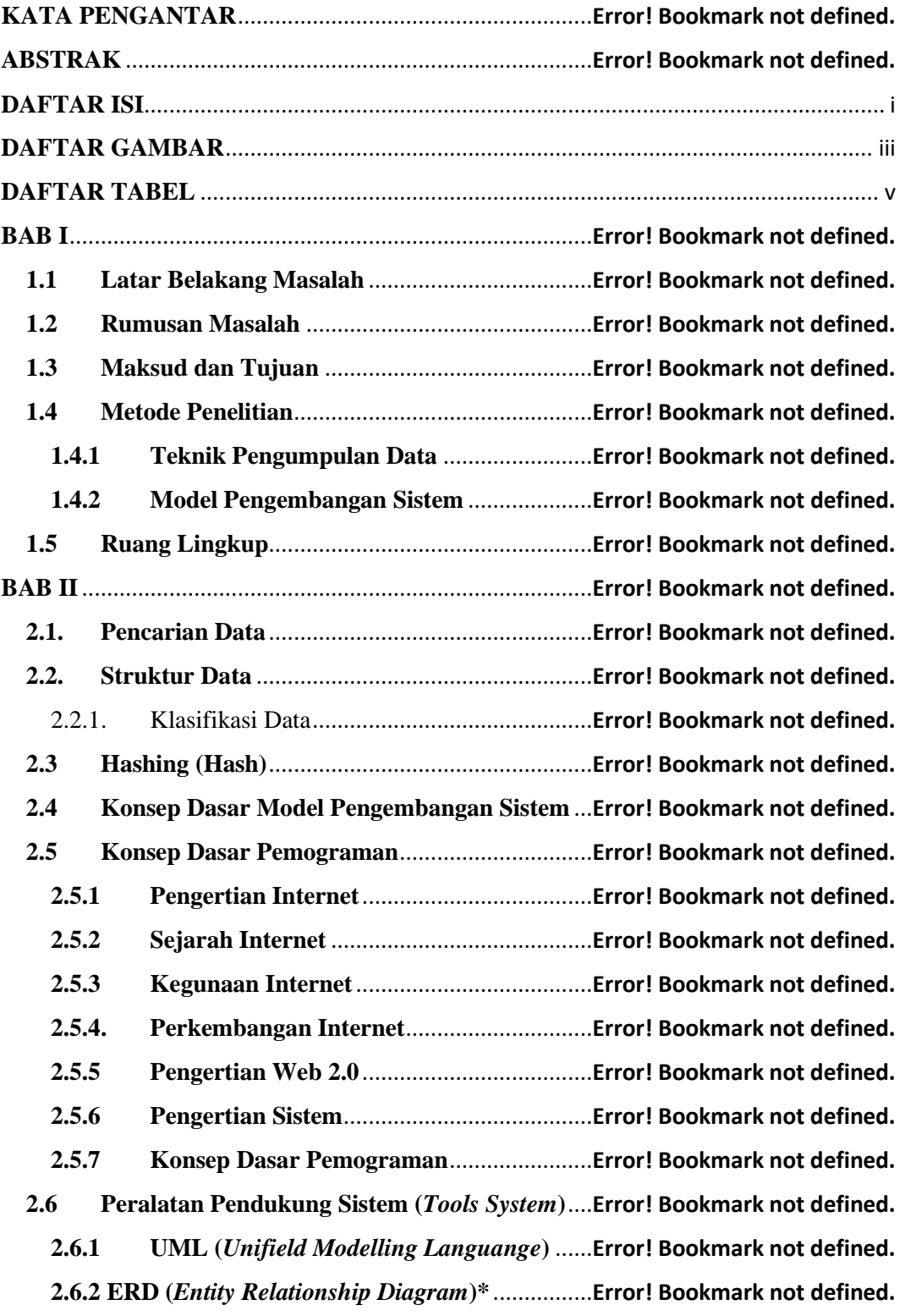

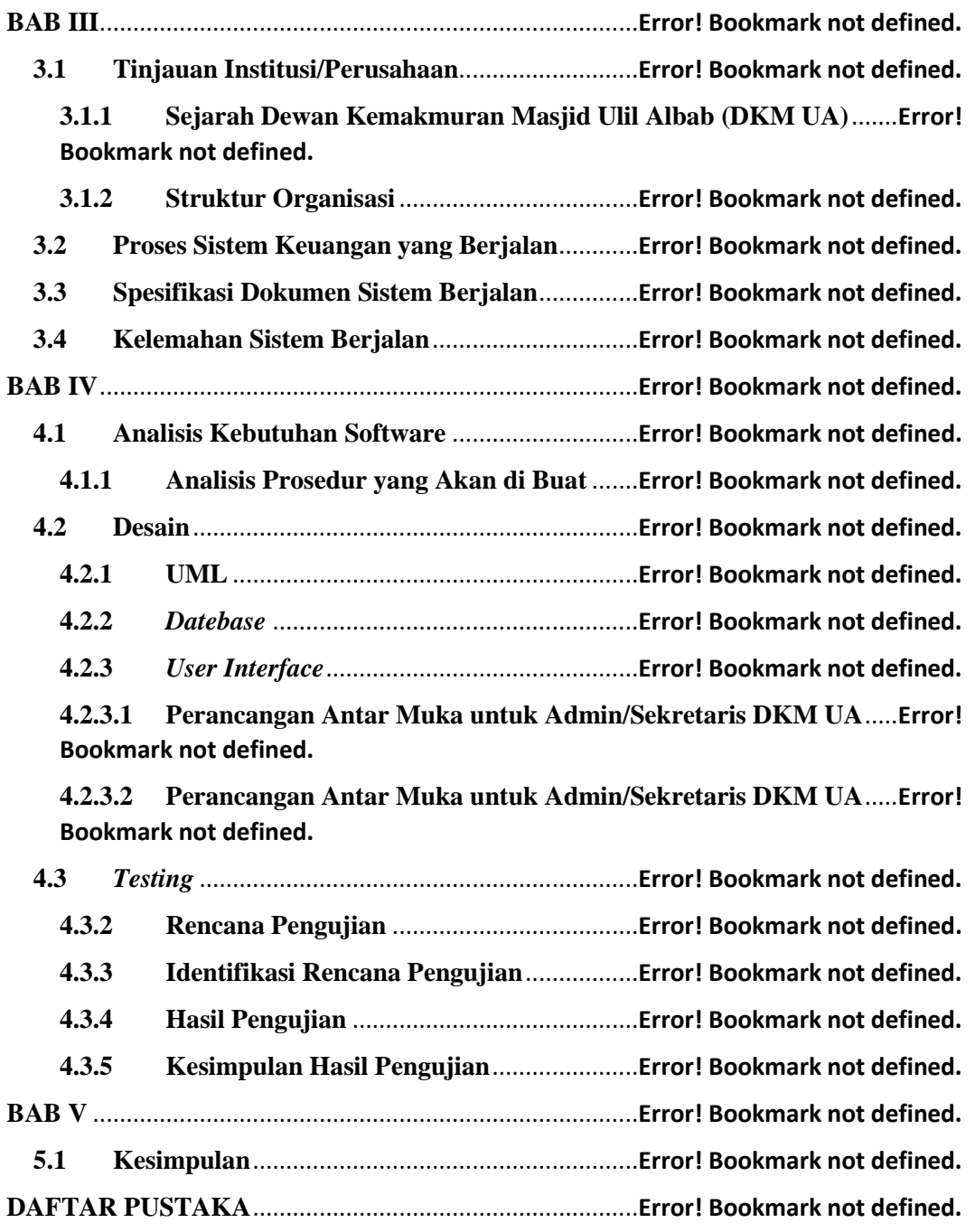

## **DAFTAR GAMBAR**

<span id="page-2-0"></span>Gambar 2. 1 Contoh *Sequence Diagram* ..............................**Error! Bookmark not defined.** Gambar 3. 1 Struktur Organisasi...........................................**Error! Bookmark not defined.** Gambar 3. 2 *Flowmap* laporan keuangan DKM UA. ...........**Error! Bookmark not defined.** Gambar 4. 1 *Use case diagram* untuk admin/pengurus yang terdaftar hak akses .......**Error! Bookmark not defined.** Gambar 4. 2 *Gambar Activity Diagram Login* .....................**Error! Bookmark not defined.** Gambar 4. 3 *Gambar Activity Diagram* Tambah jabatan .....**Error! Bookmark not defined.** Gambar 4. 4 *Gambar Activity Diagram* Struktur..................**Error! Bookmark not defined.** Gambar 4. 5 *Gambar Activity Diagram* Tambah petugas.....**Error! Bookmark not defined.** Gambar 4. 6 *Gambar Activity Diagram* Data Petugas..........**Error! Bookmark not defined.** Gambar 4. 7 *Gambar Activity Diagram* pemasukan.............**Error! Bookmark not defined.** Gambar 4. 8 *Gambar Activity Diagram* Pengeluaran ...........**Error! Bookmark not defined.** Gambar 4. 9 *Gambar Activity Diagram* Pemasukan dan pengeluaran**Error! Bookmark not defined.** Gambar 4. 10 *Gambar Activity Diagram* Zakat Fitrah .........**Error! Bookmark not defined.** Gambar 4. 11 *Gambar Activity Diagram* Zakat Mal ............**Error! Bookmark not defined.** Gambar 4. 12 *Gambar Activity Diagram Report* Petugas.....**Error! Bookmark not defined.** Gambar 4. 13 *Gambar Activity Diagram Report* KAS.........**Error! Bookmark not defined.** Gambar 4. 14 *Gambar Activity Diagram Report Zakat Fitrah*........... **Error! Bookmark not defined.** Gambar 4. 15 *Gambar Activity Diagram Report Zakat* Mal **Error! Bookmark not defined.** Gambar 4. 16 *Gambar Activity Diagram* Hitung Zakat Mal **Error! Bookmark not defined.** Gambar 4. 17 *Gambar Activity Diagram* Tambah User.......**Error! Bookmark not defined.** Gambar 4. 18 *Gambar Activity Diagram* Lihat User............**Error! Bookmark not defined.** Gambar 4. 19 *Gambar Activity Diagram Logout* .................**Error! Bookmark not defined.** [Gambar 4. 20 Class Diagram aplikasi keuangan DKM UA](file:///C:/Users/finance%20BISc/Downloads/full%20IMPLEMENTASI%20METODE%20HASHING%20UNTUK%20PENCARIAN%20DATA%20KEUANGAN%20DI%20DKM%20ULIL%20ALBAB.doc%23_Toc65587324) .**Error! Bookmark not defined.** Gambar 4. 21 *Sequence Diagram login*................................**Error! Bookmark not defined.** Gambar 4. 22 *Sequence Diagram* Master Data.....................**Error! Bookmark not defined.** Gambar 4. 23 *Sequence Diagram* Data KAS Masjid............**Error! Bookmark not defined.** Gambar 4. 24 *Sequence Diagram* Data Zakat.......................**Error! Bookmark not defined.** Gambar 4. 25 *Sequence Diagram* Report .............................**Error! Bookmark not defined.** Gambar 4. 26 *Sequence Diagram* Tools...............................**Error! Bookmark not defined.** Gambar 4. 27 *Sequence Diagram* Data User........................**Error! Bookmark not defined.** Gambar 4. 28 *Sequence Diagram* Logout.............................**Error! Bookmark not defined.** Gambar 4. 29 *Relasitabel basis* data aplikasi keuangan DKM UA. ... **Error! Bookmark not defined.** Gambar 4. 30 Desain tampilan beranda untuk *Admin*/Sekretaris DKM UA. ..............**Error! Bookmark not defined.** Gambar 4. 31 Desain tampilan beranda untuk *Admin*/Sekretaris DKM UA. ..............**Error! Bookmark not defined.**

Gambar 4. 32 *Desain* tampilan halaman Data Petugas.........**Error! Bookmark not defined.**

Gambar 4. 33 *Desain* tampilan halaman Tambah Petugas ...**Error! Bookmark not defined.** Gambar 4. 34 *Desain* tampilan halaman Data Petugas.........**Error! Bookmark not defined.**

Gambar 4. 35 *Desain* tampilan halaman Tambah Jabatan....**Error! Bookmark not defined.**

Gambar 4. 36 *Desain* tampilan halaman input Pemasukan...**Error! Bookmark not defined.**

Gambar 4. 37 *Desain* tampilan halaman Input data Pengeluaran ....... **Error! Bookmark not defined.**

Gambar 4. 38 *Desain* tampilan halaman Pemasukan data Pengeluaran. ...**Error! Bookmark not defined.**

Gambar 4. 39 Desain tampilan menu *login* untuk admin/Sekretaris DKM UA. .........**Error! Bookmark not defined.**

Gambar 4. 40 *Desain* tampilan halaman input Pemasukan...**Error! Bookmark not defined.** Gambar 4. 41 *Desain* tampilan halaman Input data Pengeluaran ....... **Error! Bookmark not defined.**

Gambar 4. 42 *Desain* tampilan halaman Input data Pengeluaran ....... **Error! Bookmark not defined.**

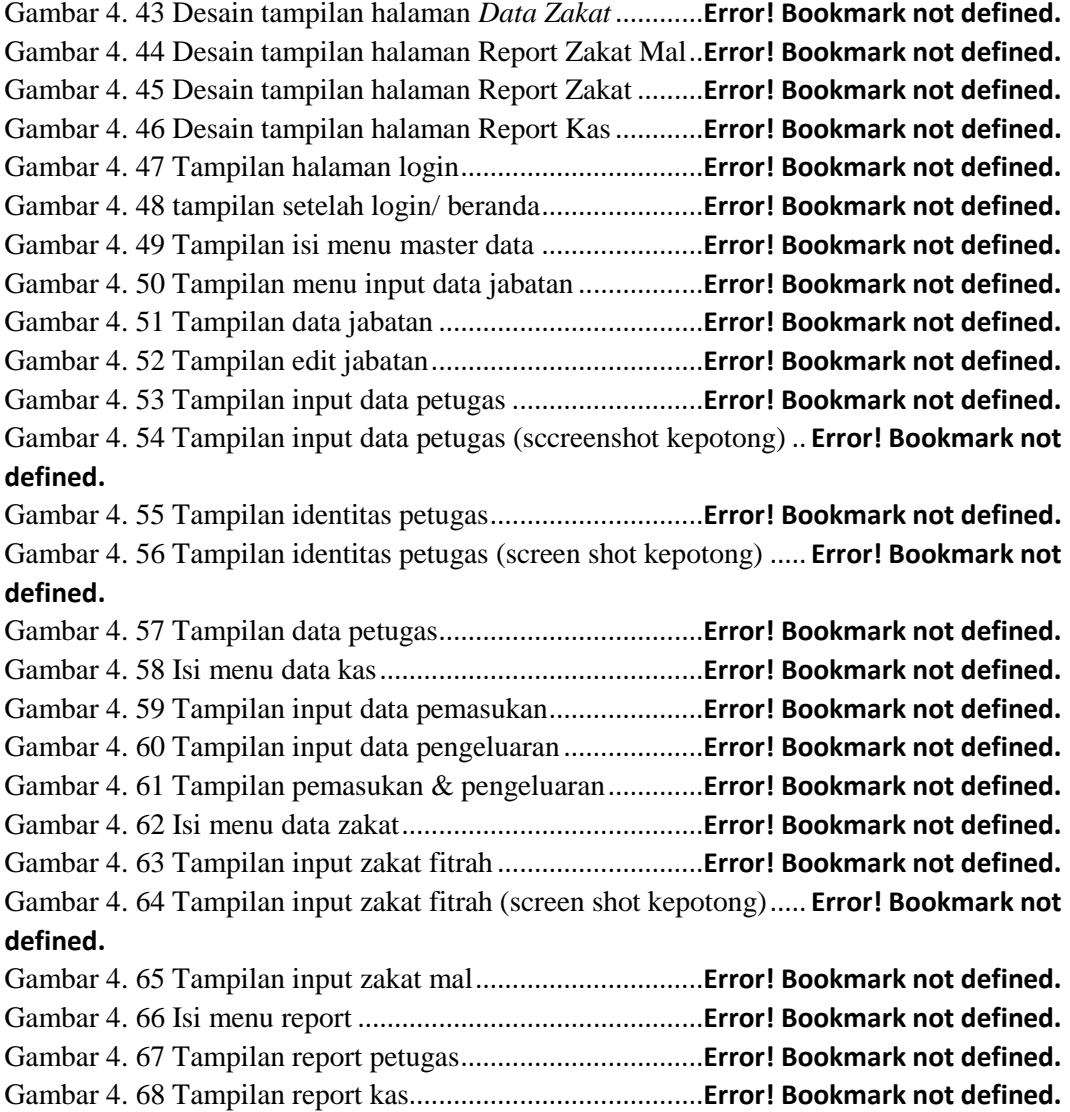

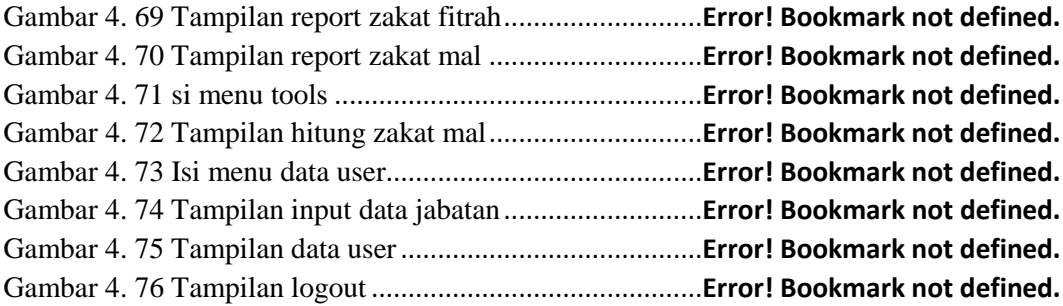

## **DAFTAR TABEL**

<span id="page-5-0"></span>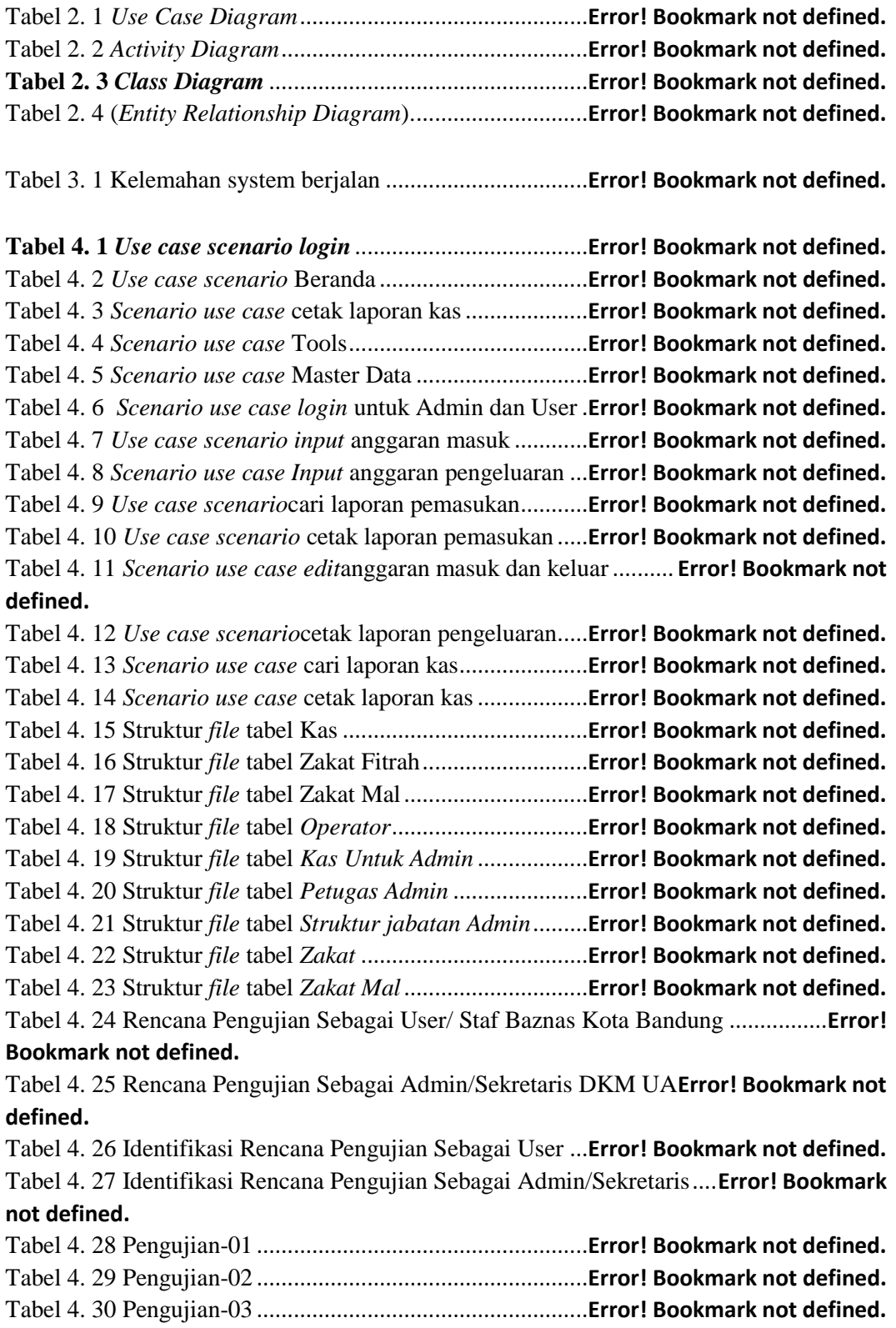

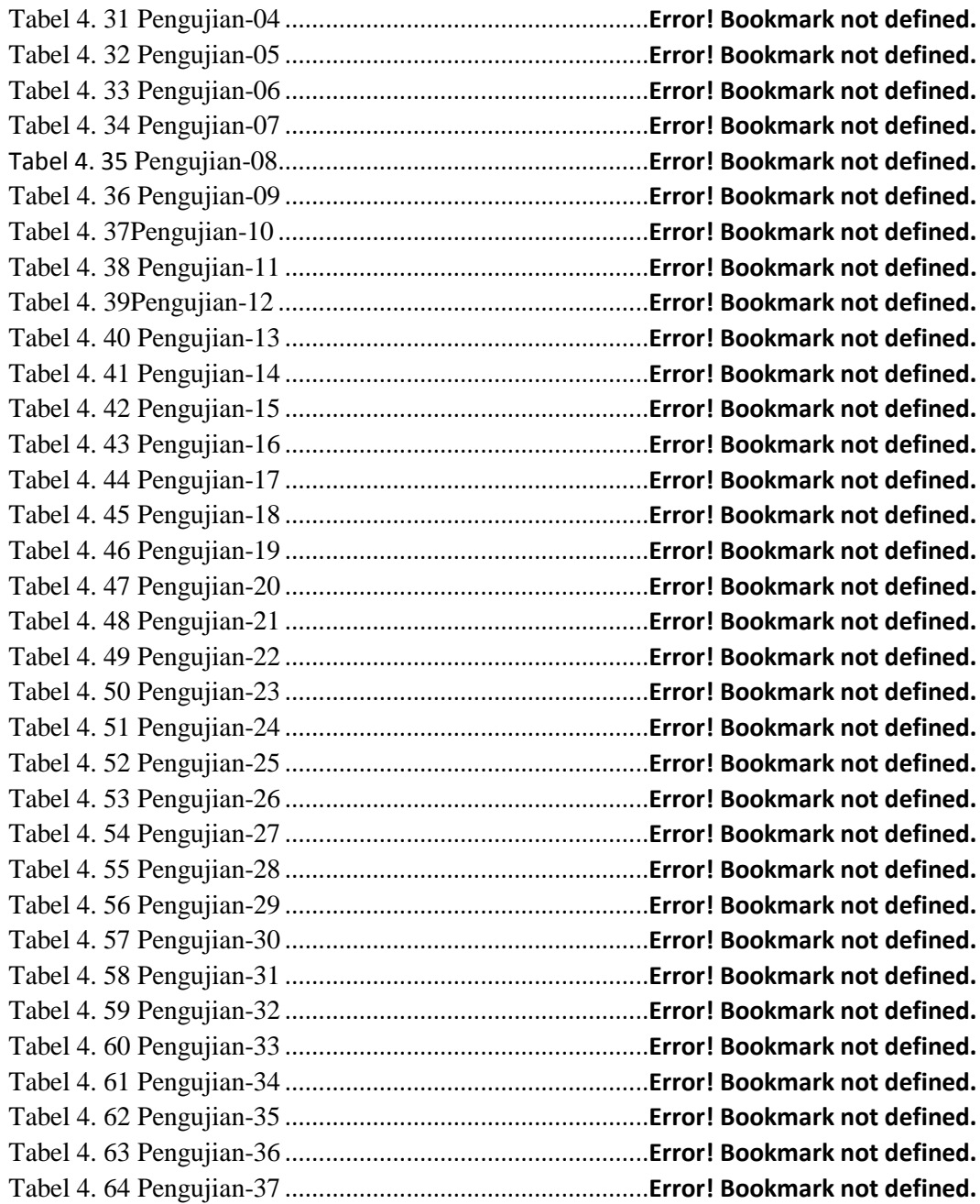